## **Issue with Record Picker > Based on Report**

I am experiencing a very odd issue that I'm hoping someone can give me direction on. This was working prior to today and nothing appears to have changed, so I'm a bit confused.

In the table **Laptop/Desktop Inventory**, I have created a custom report called **Computer is not assigned to an employee**.

A screenshot of the table looks as follows (only 3 records):

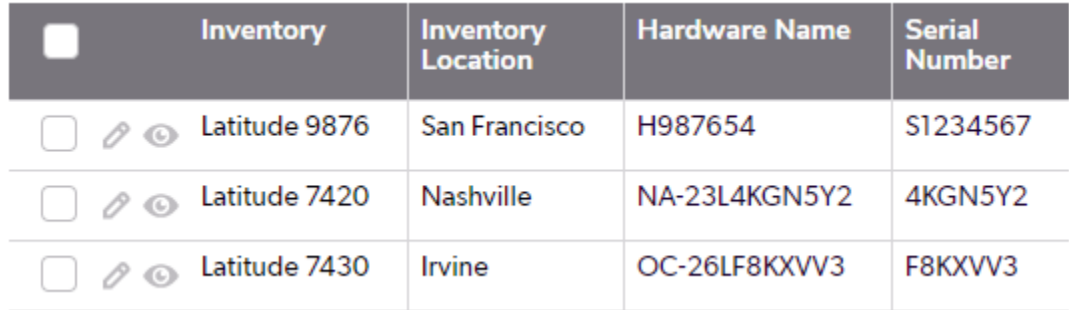

The logic behind this report includes one filter.

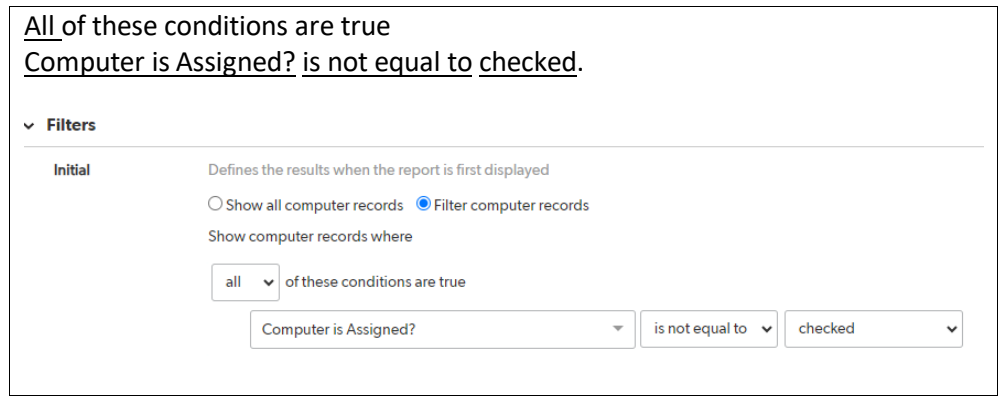

**Computer is Assigned?** is a checkbox summary field associated with the Parent Table – **Laptop/Desktop Inventory**. The child table in the relationship is the **Laptop Desktop Usage**.

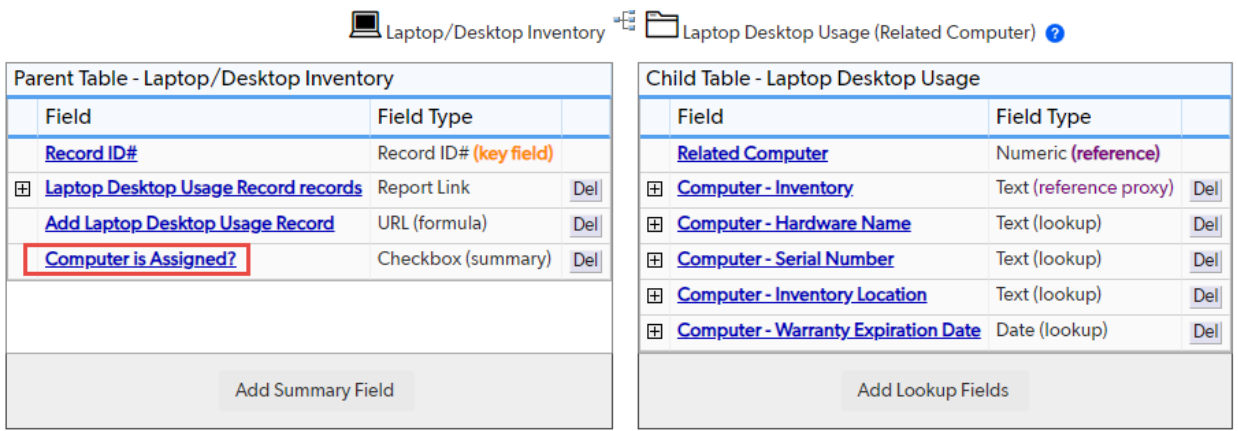

When I create a new **Laptop Desktop Usage Record**, I'm presented with the **Add Laptop Desktop Usage Record Form**.

When I select the **Computer – Inventory dropdown** on this form, I'm presented with the results of the **Computer is not assigned to an employee** Table. I've set this up through the **Form Element Settings > Select using record picker > Based on Report > Computer is not assigned to an employee**.

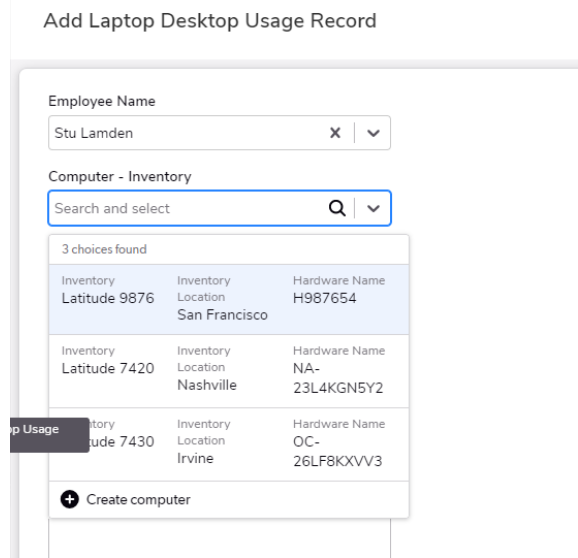

So far so good!

Lets says I select the Latitude 9876 and Save.

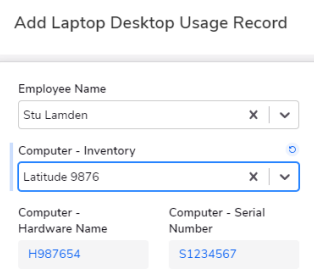

If I go back to the **Computer is not assigned to an employee** Table and refresh, you see that the table now only includes two records, which would be correct, since the Latitude 9876 is assigned to the employee Stu Lamden.

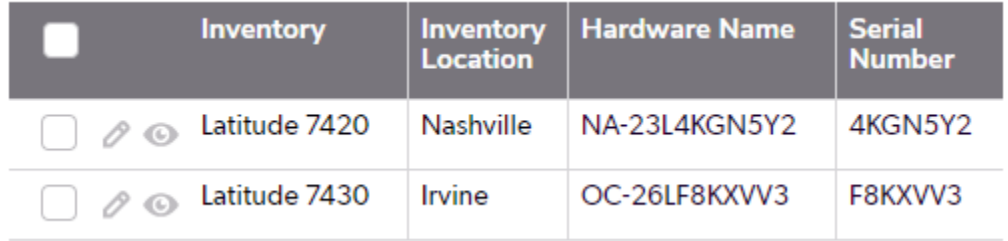

Now let's say I want to associate one of these other computers with Stu Lamden, so I once again launch the **Add Laptop Desktop Usage Record Form**.

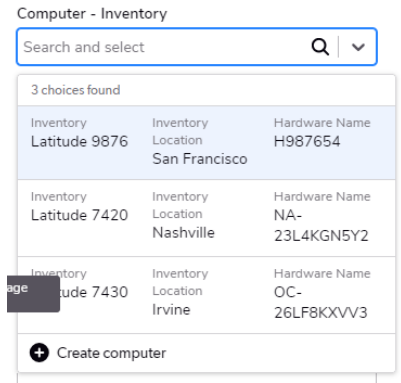

The Computer – Inventory dropdown still lists the Latitude 9876 as a choice.

But if I actually open the Computer is not assigned to an employee Table, as you can see above, the Latitude 9876 is correctly not included. The only way I can get the dropdown to be correct is by exiting from my app and re-opening. Only then does the dropdown show correctly and not include the Latitude 9876.

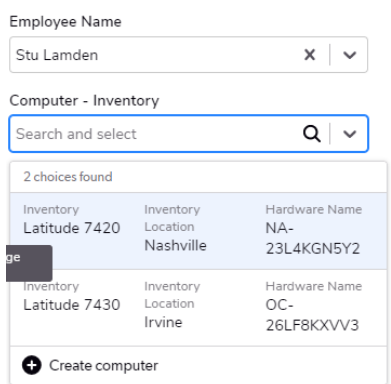

Do you think this is a bug or am I doing something wrong?